# Краткое руководство по эксплуатации Micropilot FMR60B

Уровнемер микроволновый бесконтактный HART

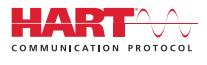

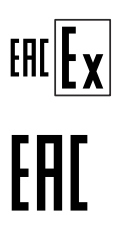

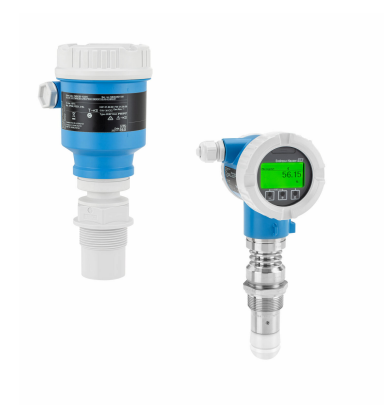

Настоящее краткое руководство по эксплуатации не заменяет собой руководство по эксплуатации прибора.

Подробные сведения приведены в руководстве по эксплуатации и другой документации.

Документацию для приборов во всех вариантах исполнения можно получить в следующих источниках:

- Интернет: www.endress.com/deviceviewer
- смартфон/планшет: приложение Endress+Hauser **Operations**

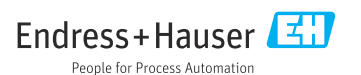

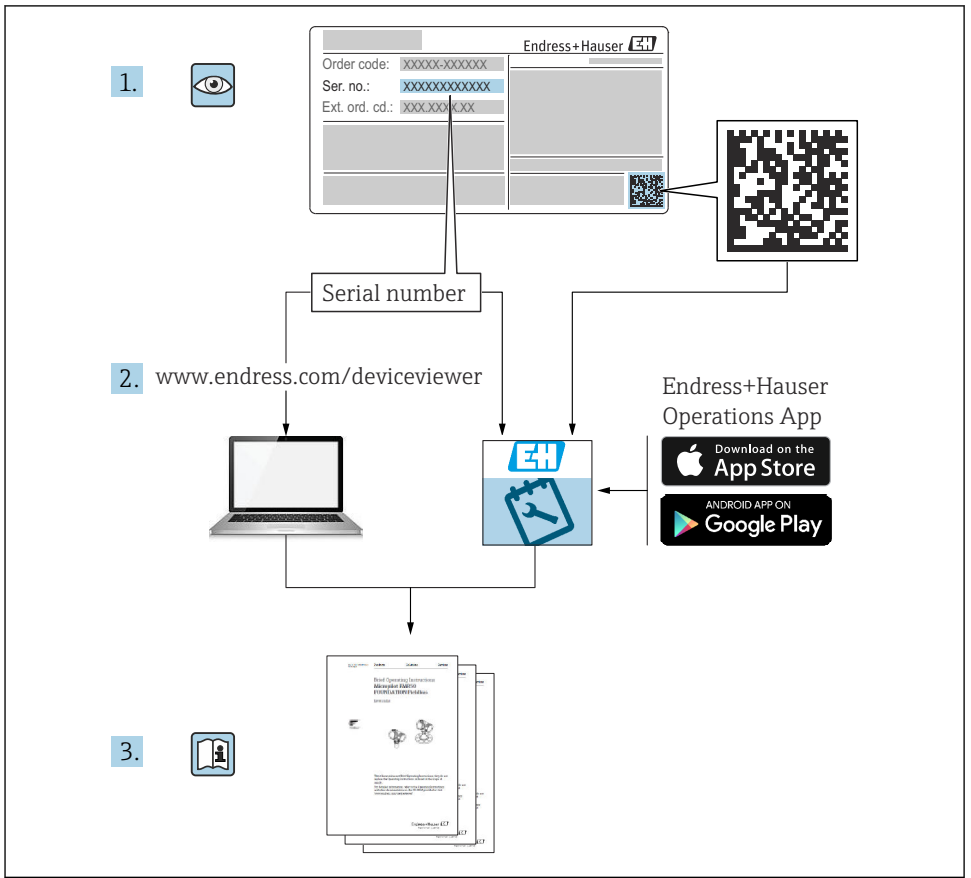

A0023555

# Содержание

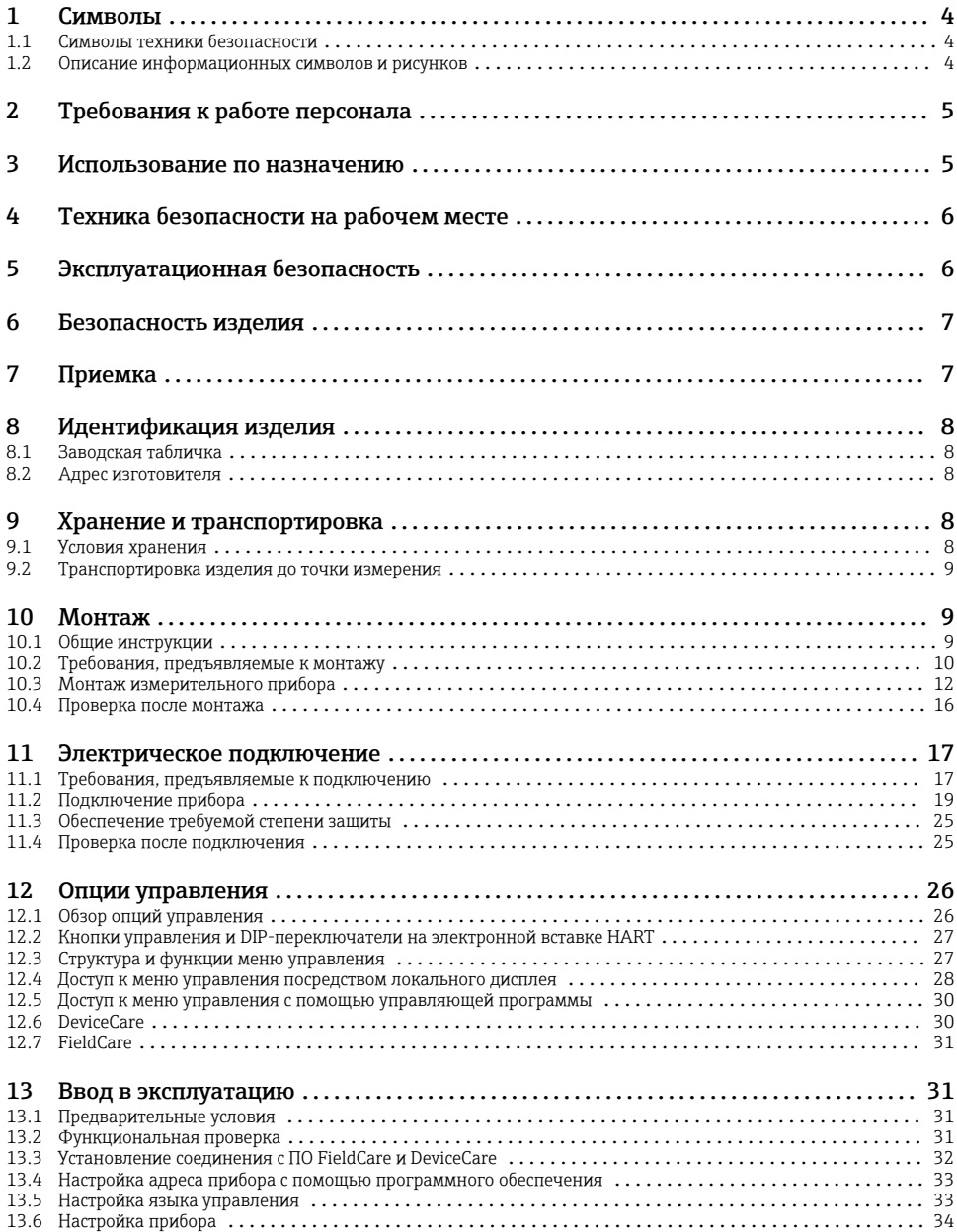

# <span id="page-3-0"></span>1 Символы

# 1.1 Символы техники безопасности

### **ΟΠΑCHO**

Этот символ предупреждает об опасной ситуации. Если не предотвратить такую ситуацию, она приведет к серьезной или смертельной травме.

#### **ОСТОРОЖНО**

Этот символ предупреждает об опасной ситуации. Если не предотвратить эту ситуацию, она может привести к серьезной или смертельной травме.

### **ВНИМАНИЕ**

Этот символ предупреждает об опасной ситуации. Если не предотвратить эту ситуацию, она может привести к травме легкой или средней степени тяжести.

#### **УВЕДОМЛЕНИЕ**

Этот символ указывает на информацию о процедуре и на другие действия, которые не приводят к травмам.

# 1.2 Описание информационных символов и рисунков

#### Разрешено

Обозначает разрешенные процедуры, процессы или действия.

#### Предпочтительно

Обозначает предпочтительные процедуры, процессы или действия.

#### Запрещено

Обозначает запрещенные процедуры, процессы или действия.

#### Рекомендация

Указывает на дополнительную информацию.

# $\Box$

Ссылка на документацию

# 圆

Ссылка на рисунок.

Указание, обязательное для соблюдения

# 1. , 2. , 3.

Серия шагов

Результат шага

1, 2, 3, ... Номера пунктов

A, B, C, ... Виды

### <span id="page-4-0"></span>Указания по технике безопасности

Соблюдайте указания по технике безопасности, содержащиеся в соответствующем руководстве по эксплуатации.

# 2 Требования к работе персонала

Персонал должен соответствовать следующим требованиям.

- ‣ Обученные, квалифицированные специалисты должны иметь соответствующую квалификацию для выполнения этой конкретной функции и задачи.
- ‣ Персонал должен получить разрешение на выполнение данных работ от руководства предприятия.
- ‣ Персонал должен быть осведомлен о действующих нормах федерального/ национального законодательства.
- ‣ Перед началом работы персонал должен внимательно ознакомиться с инструкциями, представленными в руководстве, с сопроводительной документацией, а также с сертификатами (в зависимости от цели применения).
- ‣ Персонал должен следовать инструкциям и соблюдать общие правила.

# 3 Использование по назначению

#### Условия применения и технологическая среда

Измерительный прибор, описанный в настоящем руководстве по эксплуатации, предназначен для непрерывного измерения уровня жидкостей, пастообразных материалов и ила бесконтактным способом. Поскольку рабочая частота прибора составляет около 80 ГГц, максимальная пиковая мощность излучения – 6,3 мВт, а средняя выходная мощность – 63 мкВт, прибор можно устанавливать снаружи закрытых металлических резервуаров (например, над бассейнами или открытыми каналами). Эксплуатация не представляет какой бы то ни было угрозы ни людям, ни животным.

Принимая во внимание предельные значения, указанные в разделе «Технические характеристики», и условия, перечисленные в руководствах и сопроводительной документации, измерительный прибор можно использовать только для следующих измерений:

- ‣ измеряемые переменные технологического процесса: уровень, расстояние, мощность сигнала;
- ‣ рассчитываемые переменные технологического процесса: объем или масса в резервуарах произвольной формы; расход по данным измерения лотка или желоба (рассчитывается на основе уровня с помощью функции линеаризации).

Чтобы прибор оставался в надлежащем состоянии в течение всего срока эксплуатации, необходимо соблюдать правила, перечисленные ниже.

- ‣ Используйте измерительный прибор только с теми средами, в отношении которых контактирующие со средой материалы обладают достаточной степенью стойкости.
- ‣ Соблюдайте предельные значения, указанные в разделе «Технические характеристики».

#### <span id="page-5-0"></span>Использование не по назначению

Изготовитель не несет ответственности за повреждения, вызванные неправильным использованием или использованием прибора не по назначению.

Избегайте механических повреждений.

‣ Не прикасайтесь к поверхностям прибора (например, для очистки) твердыми или заостренными предметами.

Пояснение по поводу сложных ситуаций

‣ Сведения о специальных жидкостях, в том числе жидкостях для очистки: специалисты Endress+Hauser готовы предоставить всю необходимую информацию, касающуюся устойчивости к коррозии материалов, находящихся в контакте с жидкостями, но не несут какой-либо ответственности и не предоставляют каких бы то ни было гарантий.

#### Остаточные риски

За счет теплопередачи от выполняемого процесса, а также вследствие рассеивания мощности электронных компонентов корпус электроники и встроенные компоненты (например дисплей, главный модуль электроники и электронный модуль ввода/вывода) могут нагреться до 80 °C (176 °F). Во время работы датчик может нагреваться до температуры, близкой к температуре среды.

Опасность ожогов при соприкосновении с поверхностями!

‣ При повышенной температуре жидкости следует обеспечить защиту от прикосновения для предотвращения ожогов.

# 4 Техника безопасности на рабочем месте

При работе с прибором следует соблюдать следующие правила.

- ‣ В соответствии с федеральным/национальным законодательством персонал должен использовать средства индивидуальной защиты.
- ‣ Подключение прибора выполняется при отключенном сетевом напряжении.

# 5 Эксплуатационная безопасность

Опасность несчастного случая!

- ‣ Эксплуатируйте только такой прибор, который находится в надлежащем техническом состоянии, без ошибок и неисправностей.
- ‣ Ответственность за работу прибора без помех несет оператор.

#### Взрывоопасная зона

Во избежание травмирования персонала и повреждения оборудования при использовании прибора в зоне, указанной в сертификате (например, взрывозащита, безопасность сосуда, работающего под давлением):

‣ информация на заводской табличке позволяет определить соответствие приобретенного прибора сертифицируемой рабочей зоне, в которой прибор будет установлен;

<span id="page-6-0"></span>‣ соблюдайте характеристики, приведенные в отдельной сопроводительной документации, которая является неотъемлемой частью настоящего руководства.

# 6 Безопасность изделия

Прибор разработан в соответствии с надлежащей инженерной практикой, соответствует современным требованиям по безопасности, прошел испытания и поставляется с завода в безопасном для эксплуатации состоянии.

Он соответствует общим стандартам безопасности и требованиям законодательства. Кроме того, прибор соответствует директивам ЕС, перечисленным в декларации соответствия требованиям ЕС для конкретного прибора. Компания Endress+Hauser подтверждает это нанесением маркировки CE на прибор.

# 7 Приемка

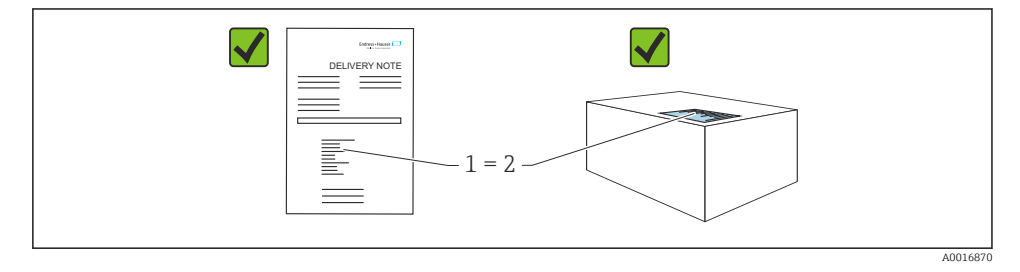

Во время приемки необходимо проверить соблюдение следующих условий.

- Совпадает ли код заказа, указанный в накладной (1), с кодом заказа, который указан на наклейке изделия (2)?
- Не поврежден ли товар?
- Соответствует ли информация, указанная на заводской табличке, с данными заказа и накладной?
- Имеется ли в наличии документация?
- Если применимо (см. заводскую табличку): имеются ли указания по технике безопасности (XA)?

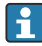

Если одно из этих условий не выполнено, обратитесь в торговую организацию компании-изготовителя.

# <span id="page-7-0"></span>8 Идентификация изделия

Существуют следующие варианты идентификации изделия:

- данные, указанные на заводской табличке;
- расширенный код заказа с разбивкой по характеристикам изделия, указанный в накладной.
- ‣ Программа *Device Viewer*[\(www.endress.com/deviceviewer\)](http://www.endress.com/deviceviewer): введите серийный номер с заводской таблички.
	- Отображается вся информация о приборе.
- ‣ *Приложение Endress+Hauser Operations*: ввод серийного номера с заводской таблички или сканирование двухмерного штрих-кода с заводской таблички.
	- Отображается вся информация о приборе.

# 8.1 Заводская табличка

На заводской табличке указана информация, которая требуется согласно законодательству и относится к прибору. Состав этой информации указан ниже.

- Данные изготовителя
- Код заказа, расширенный код заказа, серийный номер
- Технические характеристики, степень защиты
- Версии программного обеспечения и аппаратной части
- Информация, связанная с сертификатами, ссылка на указания по технике безопасности (XA)
- Двухмерный штрих-код (информация о приборе)

# 8.2 Адрес изготовителя

Endress+Hauser SE+Co. KG Hauptstraße 1 79689 Maulburg, Германия

Место изготовления: см. заводскую табличку.

# 9 Хранение и транспортировка

# 9.1 Условия хранения

- Используйте оригинальную упаковку
- Храните измерительный прибор в чистом сухом помещении. Примите меры по защите от ударных повреждений

### 9.1.1 Диапазон температуры хранения

См. техническое описание.

# <span id="page-8-0"></span>9.2 Транспортировка изделия до точки измерения

# LОСТОРОЖНО

### Неправильная транспортировка!

Корпус или датчик могут быть повреждены или оторваны. Опасность несчастного случая!

- ‣ Транспортировать измерительный прибор к точке измерения следует в оригинальной упаковке или захватив его за присоединение к процессу.
- ‣ Всегда закрепляйте подъемное оборудование (стропы, проушины и т. п.) за присоединение к процессу и никогда не поднимайте прибор за корпус или датчик. Обращайте внимание на расположение центра тяжести прибора, чтобы прибор не наклонялся и не мог неожиданно соскользнуть.

# 10 Монтаж

# 10.1 Общие инструкции

# LОСТОРОЖНО

Потеря степени защиты в случае распаковки прибора во влажной среде

- ‣ Устанавливайте прибор исключительно в сухом месте!
- 1. Смонтируйте прибор или поверните корпус так, чтобы кабельные вводы не были направлены вверх.

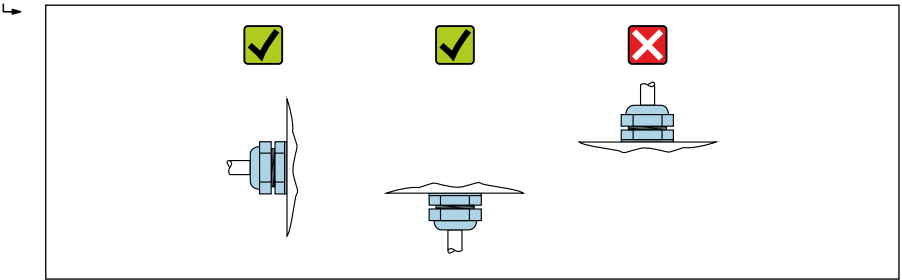

A0029263

- 2. В обязательном порядке плотно затягивайте крышку корпуса и кабельные вводы.
- 3. Затягивайте контргайки кабельных вводов.
- 4. При прокладывании кабеля необходимо предусмотреть провисающую петлю для стока воды.

# <span id="page-9-0"></span>10.2 Требования, предъявляемые к монтажу

# 10.2.1 Внутренние элементы резервуара

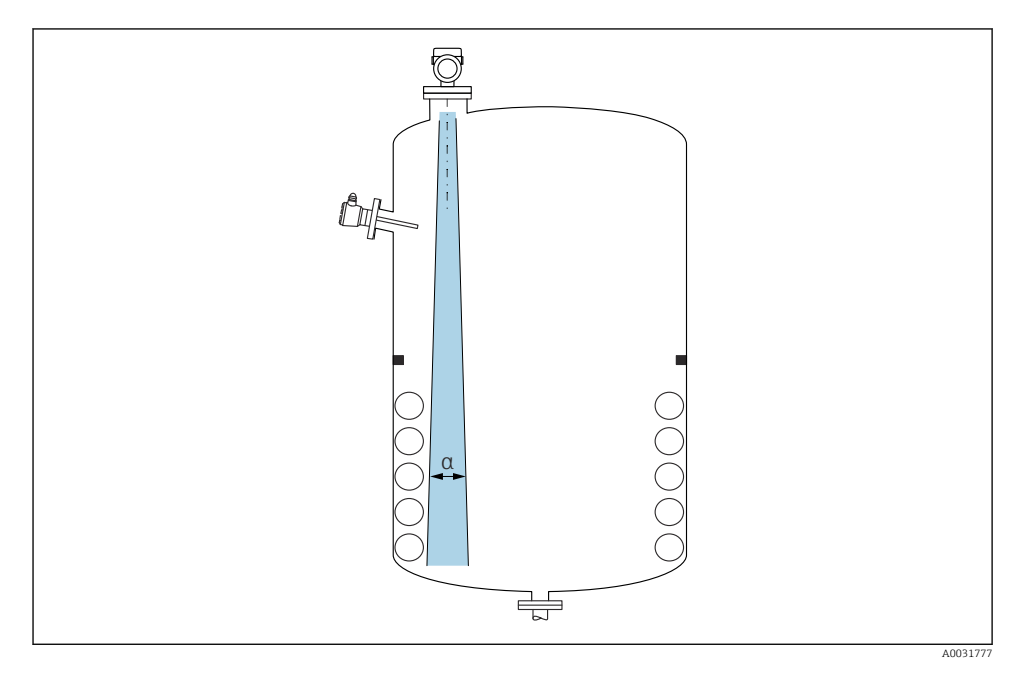

Избегайте установки внутренних устройств (датчиков предельного уровня, датчиков температуры, стержней, вакуумных колец, теплообменников, перегородок и т. п.) в зоне распространения сигнального луча. Учитывайте угол расхождения луча α.

#### 10.2.2 Предотвращение эхо-помех

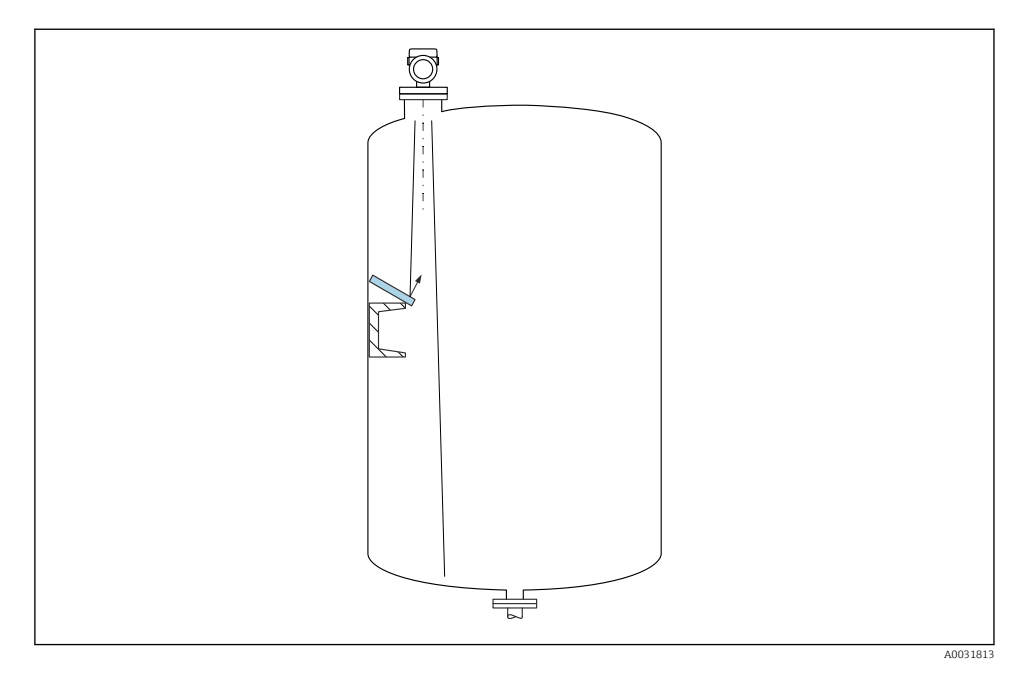

Установленные под углом металлические отражатели для рассеивания сигнального луча способствуют предотвращению эхо-помех.

#### 10.2.3 Выравнивание оси антенны по вертикали

Сориентируйте антенну перпендикулярно поверхности среды.

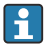

Если направление передачи антенны не перпендикулярно измеряемой среде (или при наличии дополнительных интерференционных сигналов), максимальная зона действия луча антенны может быть уменьшена.

#### 10.2.4 Выравнивание оси конуса радиолуча антенны

Учитывая характер направленности, радиальное выравнивание антенны не обязательно.

### 10.2.5 Способы оптимизации

#### Маскирование помех

Процесс измерения можно оптимизировать путем электронного подавления эхо-помех. См. параметр Подтвердить расстояние.

# <span id="page-11-0"></span>10.3 Монтаж измерительного прибора

# 10.3.1 Герметичная антенна, PVDF 40 мм (1,5 дюйм)

### Информация о резьбовых соединениях

- При вворачивании используйте только болт с шестигранной головкой.
- Инструмент: рожковый гаечный ключ 50 мм
- Максимально допустимый момент затяжки: 30 Нм (22 фунт сила фут)

# Информация о монтажном штуцере

Зависимость максимально допустимой длины штуцера *Hмакс.* от диаметра штуцера *D*.

*Зависимость максимально допустимой длины штуцера Hмакс. от диаметра штуцера (D)*

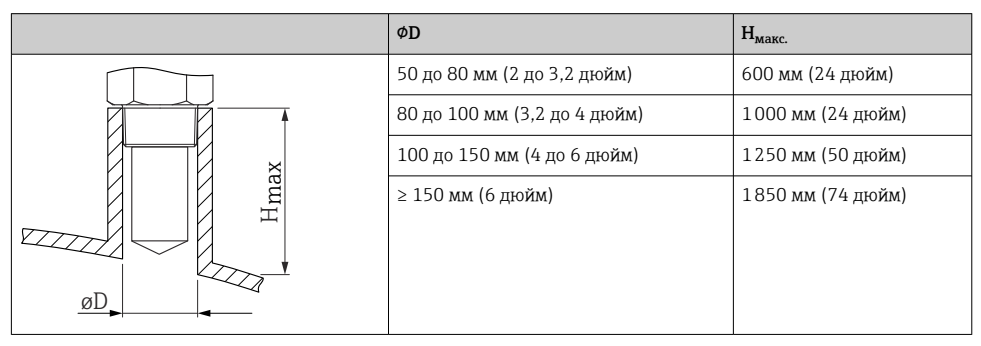

При большей длине штуцера следует ожидать ухудшения точности измерений.

Учитывайте следующие обстоятельства.

- Конец штуцера должен быть гладким, без заусенцев.
- Край штуцера должен быть закругленным.
- Необходимо выполнить маскирование помех.
- Если высота штуцера превышает указанное в таблице значение, обратитесь в службу поддержки компании-изготовителя.

### 10.3.2 Антенна с покрытием из PTFE с защитой от конденсата 50 мм (2 дюйм)

# Информация о резьбовых соединениях

- Заворачивайте прибор только за шестигранный участок.
- Инструмент: рожковый гаечный ключ 55 мм
- Максимально допустимый момент затяжки: 50 Нм (36 фунт сила фут)

# Информация о монтажном штуцере

Зависимость максимально допустимой длины штуцера *Hмакс.* от диаметра штуцера *D*.

*Зависимость максимально допустимой длины штуцера Hмакс. от диаметра штуцера (D)*

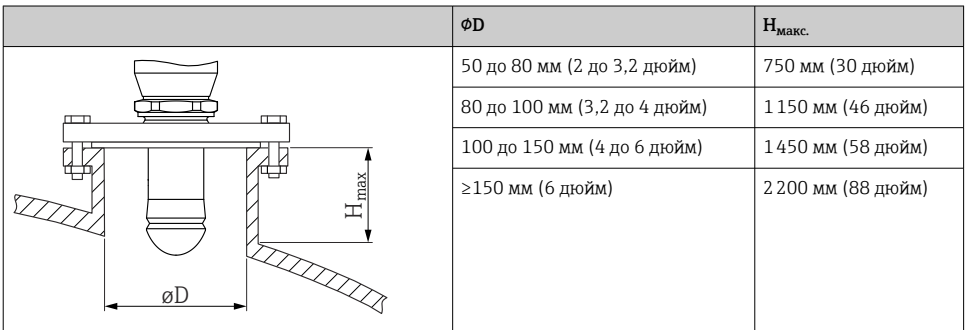

При большей длине штуцера следует ожидать ухудшения точности измерений.

Учитывайте следующие обстоятельства.

- Конец штуцера должен быть гладким, без заусенцев.
- Край штуцера должен быть закругленным.
- Необходимо выполнить маскирование помех.
- Если высота штуцера превышает указанное в таблице значение, обратитесь в службу поддержки компании-изготовителя.

### 10.3.3 Встроенная антенна, PEEK 20 мм (0,75 дюйм)

#### Информация о резьбовых соединениях

- Заворачивайте прибор только за шестигранный участок.
- Инструмент: рожковый гаечный ключ 36 мм
- Максимально допустимый момент затяжки: 50 Нм (36 фунт сила фут)

#### Информация о монтажном штуцере

Зависимость максимально допустимой длины штуцера *Hмакс.* от диаметра штуцера *D*.

*Зависимость максимально допустимой длины штуцера Hмакс. от диаметра штуцера (D)*

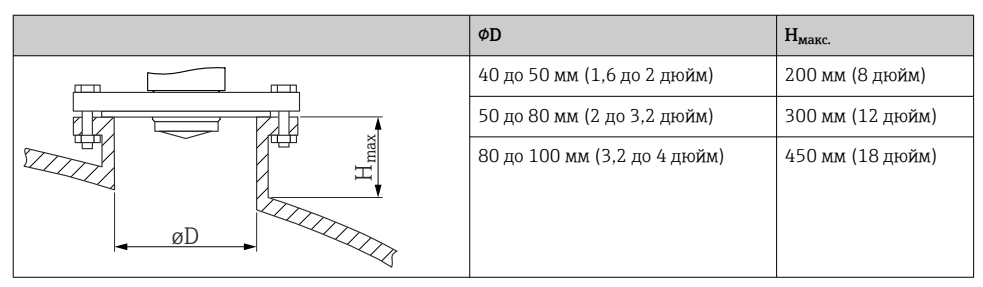

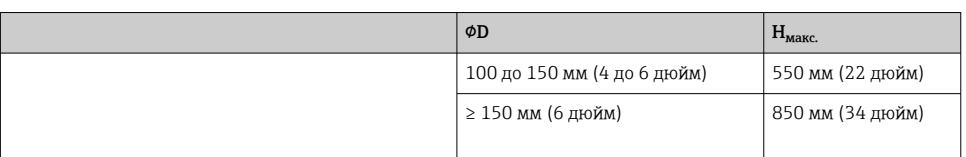

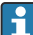

При большей длине штуцера следует ожидать ухудшения точности измерений.

Учитывайте следующие обстоятельства.

- Конец штуцера должен быть гладким, без заусенцев.
- Край штуцера должен быть закругленным.
- Необходимо выполнить маскирование помех.
- Если высота штуцера превышает указанное в таблице значение, обратитесь в службу поддержки компании-изготовителя.

# 10.3.4 Встроенная антенна, PEEK 40 мм (1,5 дюйм)

### Информация о резьбовых соединениях

- Заворачивайте прибор только за шестигранный участок.
- Инструмент: рожковый гаечный ключ 55 мм
- Максимально допустимый момент затяжки: 50 Нм (36 фунт сила фут)

# Информация о монтажном штуцере

Зависимость максимально допустимой длины штуцера *Hмакс.* от диаметра штуцера *D*.

*Зависимость максимально допустимой длины штуцера Hмакс. от диаметра штуцера (D)*

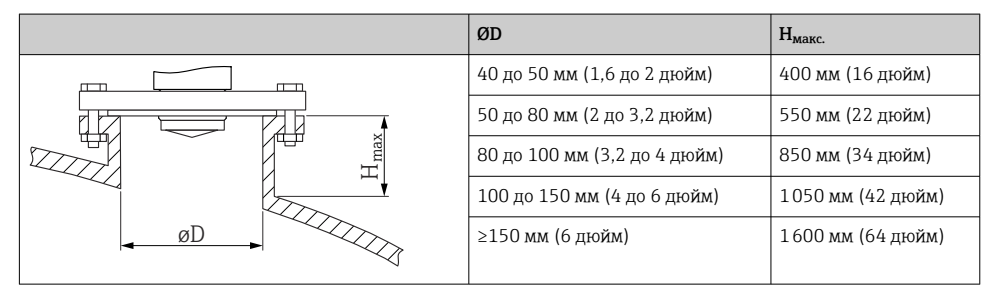

При большей длине штуцера следует ожидать ухудшения точности измерений.

Учитывайте следующие обстоятельства.

- Конец штуцера должен быть гладким, без заусенцев.
- Край штуцера должен быть закругленным.
- Необходимо выполнить маскирование помех.
- Если высота штуцера превышает указанное в таблице значение, обратитесь в службу поддержки компании-изготовителя.

# 10.3.5 Поворот корпуса

Корпус можно развернуть на угол до 380°, ослабив стопорный винт.

#### Преимущества

- Простой монтаж благодаря оптимальному выравниванию корпуса
- Простота доступа к прибору при эксплуатации
- Оптимальная читаемость показаний на локальном дисплее (опционально)

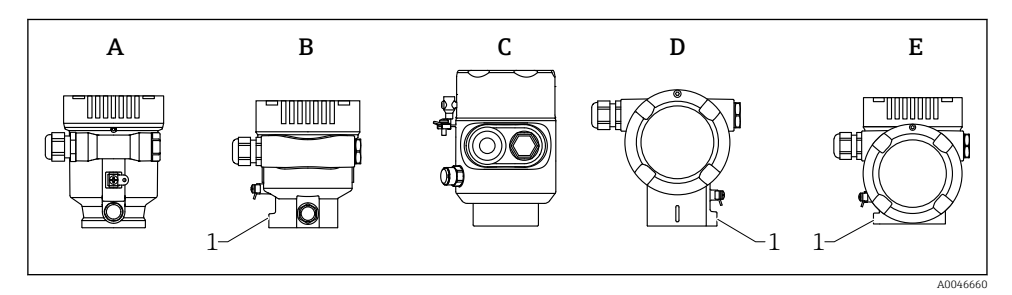

- *A Пластмассовый корпус с одним отсеком (без стопорного винта)*
- *B Алюминиевый корпус с одним отсеком*
- *C Корпус с одним отсеком, 316L, гигиенический (без стопорного винта)*
- *D Корпус с двумя отсеками*
- *E Корпус с двумя отсеками, L-образная форма*
- *1 Стопорный винт*

### УВЕДОМЛЕНИЕ

#### Корпус невозможно отвернуть полностью.

- ‣ Ослабьте наружный стопорный винт не более чем на 1,5 оборота. Если винт вывернуть слишком далеко или полностью (за пределы точки входа резьбы), мелкие детали (контрдиск) могут ослабнуть и выпасть.
- ‣ Затяните крепежный винт (с шестигранным гнездом 4 мм (0,16 дюйм)) моментом не более 3,5 Нм (2,58 фунт сила фут) ± 0,3 Нм (0,22 фунт сила фут).

#### 10.3.6 Поворот дисплея

### LОСТОРОЖНО

#### Электропитание включено!

Опасность поражения электрическим током и/или взрыва!

‣ Прежде чем открывать измерительный прибор, выключите электропитание.

<span id="page-15-0"></span>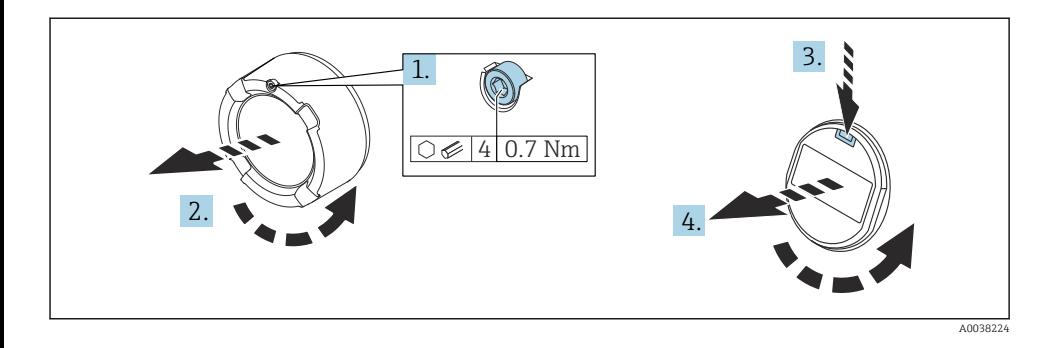

- 1. Если имеется: ослабьте винт фиксатора крышки отсека электроники с помощью шестигранного ключа.
- 2. Отверните крышку отсека электроники от корпуса преобразователя и проверьте уплотнение крышки.
- 3. Отожмите блокировочный механизм и снимите дисплей.
- 4. Поверните дисплей в необходимое положение (не более 4 × 90 град в каждом направлении). Поместите дисплей в отсек электроники в необходимом положении и вдавите до щелчка. Заверните крышку отсека электроники на корпус преобразователя. Если имеется: затяните фиксатор крышки шестигранным ключом 0,7 Нм (0,52 фунт сила фут)±0,2 Нм (0,15 фунт сила фут).

#### 10.3.7 Закрывание крышек корпуса

#### УВЕДОМЛЕНИЕ

#### Резьба и корпус повреждены в результате загрязнения!

- ‣ Удалите загрязнение (например, песок) с резьбы крышки и корпуса.
- ‣ Если при закрывании крышки ощущается сопротивление, проверьте резьбу на наличие загрязнений и очистите ее.

#### Резьба корпуса

На резьбу отсека для электроники и клеммного отсека может быть нанесено антифрикционное покрытие.

Следующее указание относится ко всем материалам корпуса:

#### Не смазывайте резьбу корпуса.

# 10.4 Проверка после монтажа

Не поврежден ли прибор (внешний осмотр)?

 Соответствуют ли норме идентификация и маркировка точки измерения (внешний осмотр)?

 В достаточной ли мере измерительный прибор защищен от воздействия осадков и солнечного света?

<span id="page-16-0"></span>Плотно ли затянуты крепежный винт и фиксирующий зажим?

 Соответствует ли измерительный прибор техническим условиям точки измерения? Примеры технических условий приведены ниже.

- Рабочая температура
- $\Box$  Рабочее давление
- $\square$  Температура окружающей среды
- $\Box$  Диапазон измерения

# 11 Электрическое подключение

### 11.1 Требования, предъявляемые к подключению

#### 11.1.1 Крышка с крепежным винтом

На приборах, предназначенных для использования во взрывоопасных зонах с определенным типом защиты, крышка фиксируется крепежным винтом.

#### УВЕДОМЛЕНИЕ

#### Если стопорный винт расположен ненадлежащим образом, надежная герметизация крышки не будет обеспечена.

- ‣ Откройте крышку: ослабьте стопорный винт крышки не более чем на 2 оборота, чтобы винт не выпал. Установите крышку и проверьте уплотнение крышки.
- ‣ Закройте крышку: плотно заверните крышку на корпус и убедитесь в том, что стопорный винт расположен должным образом. Между крышкой и корпусом не должно быть зазора.

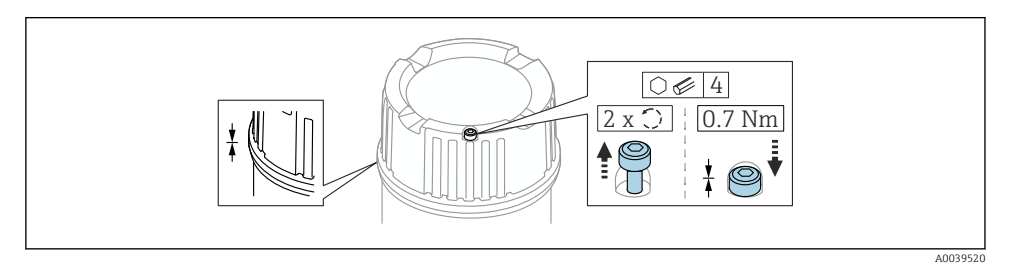

 *1 Крышка с крепежным винтом*

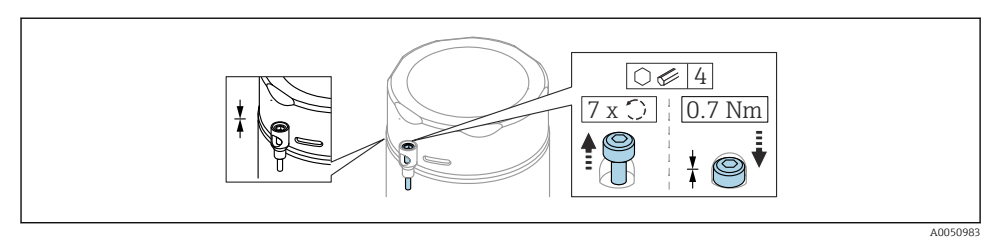

 *2 Крышка с крепежным винтом; гигиенический корпус (только для взрывозащиты от пыли)*

#### 11.1.2 Выравнивание потенциалов

Защитное заземление на приборе подключать нельзя. При необходимости линия согласования потенциалов может быть подключена к внешней клемме заземления преобразователя до подключения прибора.

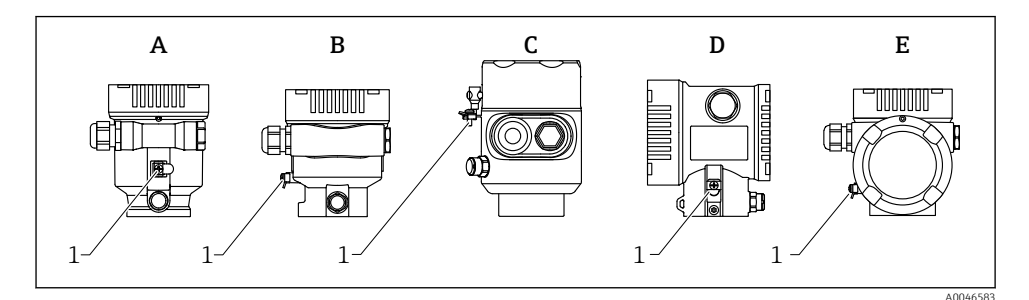

- *A Корпус с одним отсеком, пластмассовый*
- *B Корпус с одним отсеком, алюминиевый*
- *C Корпус с одним отсеком, 316L, гигиенический (взрывозащищенное устройство)*
- *D Корпус с двумя отсеками*
- *E Корпус с двумя отсеками, L-образная форма*
- *1 Клемма заземления для подключения линии согласования потенциалов*

#### LОСТОРОЖНО

#### Опасность взрыва!

‣ Указания по технике безопасности при использовании прибора во взрывоопасных зонах приведены в отдельной документации.

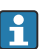

Для обеспечения оптимальной электромагнитной совместимости выполните следующие условия:

- Длина линии согласования потенциалов должна быть минимально возможной
- Соблюдайте поперечное сечение не менее 2.5 мм<sup>2</sup> (14 AWG)

# <span id="page-18-0"></span>11.2 Подключение прибора

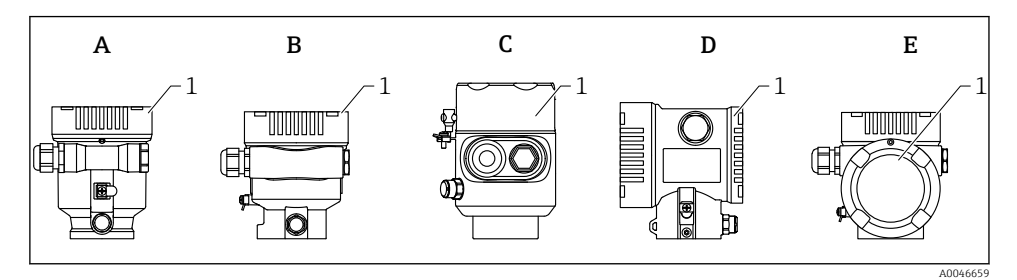

- *A Пластмассовый корпус с одним отсеком*
- *B Алюминиевый корпус с одним отсеком*
- *C Корпус с одним отсеком, 316L, гигиенический*
- *D Корпус с двумя отсеками*
- *E Корпус с двумя отсеками, L-образная форма*
- *1 Крышка клеммного отсека*

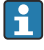

Приборы с корпусом с одним отсеком (316L, гигиеническим) и кабельным вводом должны подключаться как концевые устройства. Необходимо использовать только один кабельный ввод.

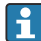

#### Резьба корпуса

На резьбу отсека для электроники и клеммного отсека может быть нанесено антифрикционное покрытие.

Следующее указание относится ко всем материалам корпуса:

#### Не смазывайте резьбу корпуса.

#### 11.2.1 Сетевое напряжение

Сетевое напряжение зависит от выбранного типа сертификации прибора.

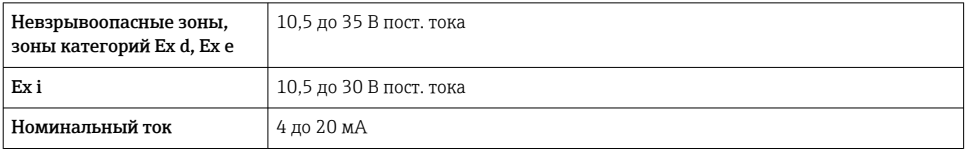

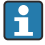

Блок питания должен быть испытан на соответствие требованиям безопасности (например, PELV, SELV, класс 2) и соответствие спецификациям соответствующих протоколов.

Для прибора должен быть предусмотрен специальный автоматический выключатель в соответствии с требованиями стандарта IEC/EN61010-1.

#### 11.2.2 Спецификация кабеля

#### Номинальная площадь поперечного сечения

- Сетевое напряжение 0,5 до 2,5 мм<sup>2</sup> (20 до 13 AWG)
- Защитное заземление или зануление экрана кабеля  $> 1$  MM<sup>2</sup> (17 AWG)
- Наружная клемма заземления 0,5 до 4 мм<sup>2</sup> (20 до 12 AWG)

#### Наружный диаметр кабеля

Наружный диаметр кабеля зависит от используемого кабельного уплотнения.

- Муфта, пластмасса: ⌀5 до 10 мм (0,2 до 0,38 дюйм)
- Муфта, никелированная латунь ⌀7 до 10,5 мм (0,28 до 0,41 дюйм)
- Муфта, нержавеющая сталь ⌀7 до 12 мм (0,28 до 0,47 дюйм)

### 11.2.3 4 до 20 мА HART

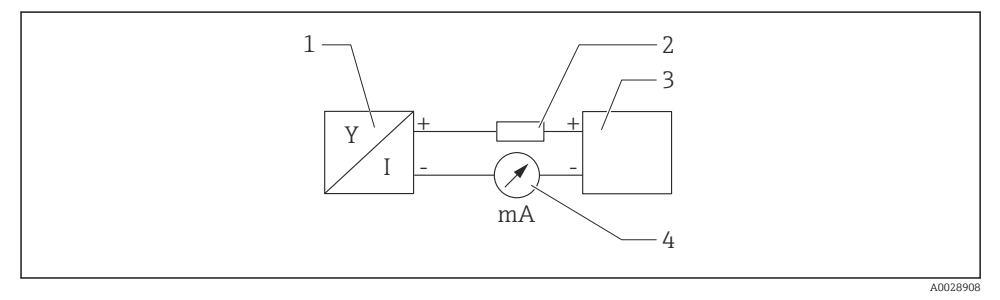

#### *3 Блок-схема подключения HART*

- *1 Прибор с интерфейсом связи HART*
- *2 Резистор связи HART*
- *3 Источник питания*
- *4 Мультиметр или амперметр*

Резистор связи HART 250 Ом в сигнальной линии необходим на случай источника питания с полным сопротивлением.

#### Учтите падение напряжения:

не более 6 В для резистора связи 250 Ом

#### 11.2.4 Защита от перенапряжения

Защита от перенапряжения может быть заказана дополнительно в качестве «Монтируемой принадлежности» через структуру изделия

#### Приборы без дополнительной защиты от перенапряжения

Оборудование отвечает требованиям производственного стандарта МЭК / DIN EN 61326-1 (таблица 2 «Промышленное оборудование»).

В зависимости от типа порта (источник питания постоянного тока, порт ввода/вывода) применяются различные уровни испытаний в соответствии со стандартом МЭК / DIN EN 61326-1 в отношении переходных перенапряжений (скачков напряжения) (МЭК/DIN EN 61000-4-5 Surge):

Испытательный уровень на портах питания постоянного тока и портах ввода/вывода составляет 1000 В между фазой и землей

#### Приборы с дополнительной защитой от перенапряжения

- Напряжение пробоя: мин. 400 В пост. тока
- Испытание выполнено согласно стандарту МЭК / DIN EN 60079-14, подпункт 12.3 (МЭК / DIN EN 60060-1, глава 7)
- Номинальный ток разряда: 10 кА

### УВЕДОМЛЕНИЕ

#### Прибор может быть поврежден

‣ Всегда заземляйте прибор со встроенной защитой от перенапряжения.

#### Категория перенапряжения

Категория перенапряжения II

#### 11.2.5 Подключение проводки

### LОСТОРОЖНО

#### Возможно наличие электропитания!

Опасность поражения электрическим током и/или взрыва!

- ‣ Если прибор используется во взрывоопасной зоне, то необходимо обеспечить его соответствие национальным стандартам и требованиям, которые приведены в документации по технике безопасности (XA). Необходимо использовать штатные кабельные уплотнения.
- ‣ Сетевое напряжение должно соответствовать параметрам, указанным на заводской табличке.
- ‣ Подключение прибора выполняется при отключенном электропитании.
- ‣ При необходимости линия согласования потенциалов может быть подключена к внешней клемме заземления прибора до подключения прибора к сети электропитания.
- ‣ Согласно стандарту МЭК/EN 61010 прибор должен быть оснащен автоматическим выключателем.
- ‣ Кабели должны быть надлежащим образом изолированы с учетом сетевого напряжения и категории перенапряжения.
- ‣ Соединительные кабели должны обеспечивать достаточную температурную стабильность с учетом температуры окружающей среды.
- ‣ Эксплуатируйте измерительный прибор только с закрытыми крышками.

Подключите прибор в следующем порядке.

- 1. Высвободите фиксатор крышки (при наличии).
- 2. Отверните крышку.
- 3. Пропустите кабели сквозь кабельные уплотнения или кабельные вводы.
- 4. Подключите кабели.
- 5. Затяните кабельные уплотнения или кабельные вводы, чтобы загерметизировать их. Закрепите ввод в корпус контргайкой.
- 6. Плотно заверните крышку клеммного отсека.
- 7. Если имеется: затяните винт фиксатора крышки шестигранным ключом 0,7 Нм (0,52 фунт сила фут)±0,2 Нм (0,15 фунт сила фут).

#### 11.2.6 Назначение клемм

#### Корпус с одним отсеком

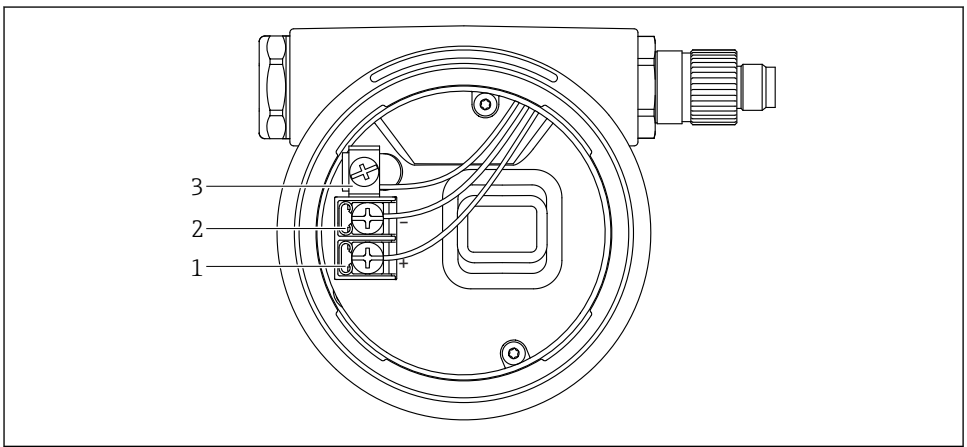

A00425

- *4 Соединительные клеммы и клемма заземления в клеммном отсеке*
- *1 Положительная клемма*
- *2 Отрицательная клемма*
- *3 Внутренняя клемма заземления*

### Корпус с двумя отсеками

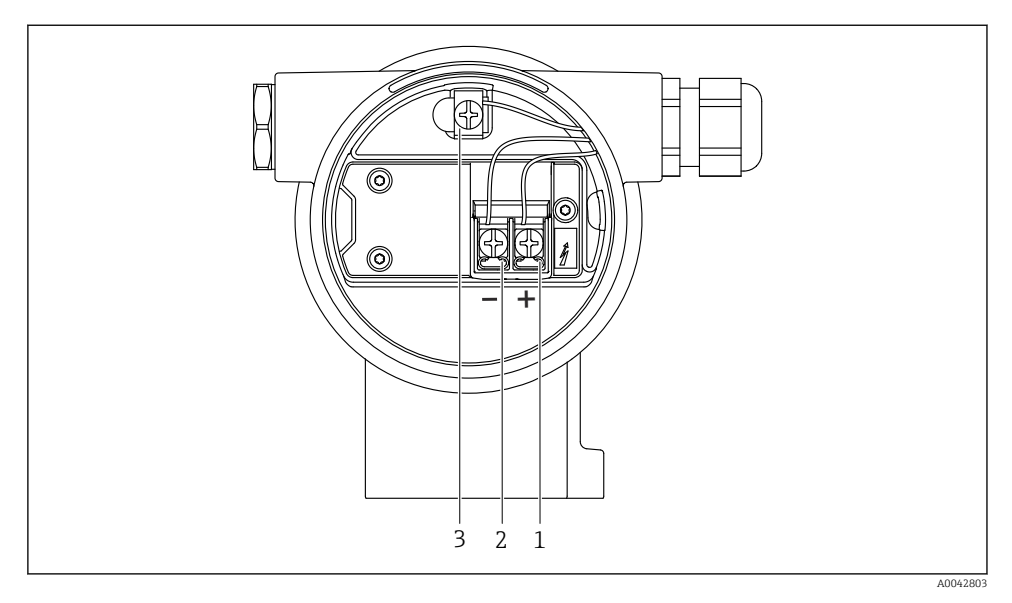

 *5 Соединительные клеммы и клемма заземления в клеммном отсеке*

- *1 Положительная клемма*
- *2 Отрицательная клемма*
- *3 Внутренняя клемма заземления*

### Корпус с двумя отсеками, L-образная форма

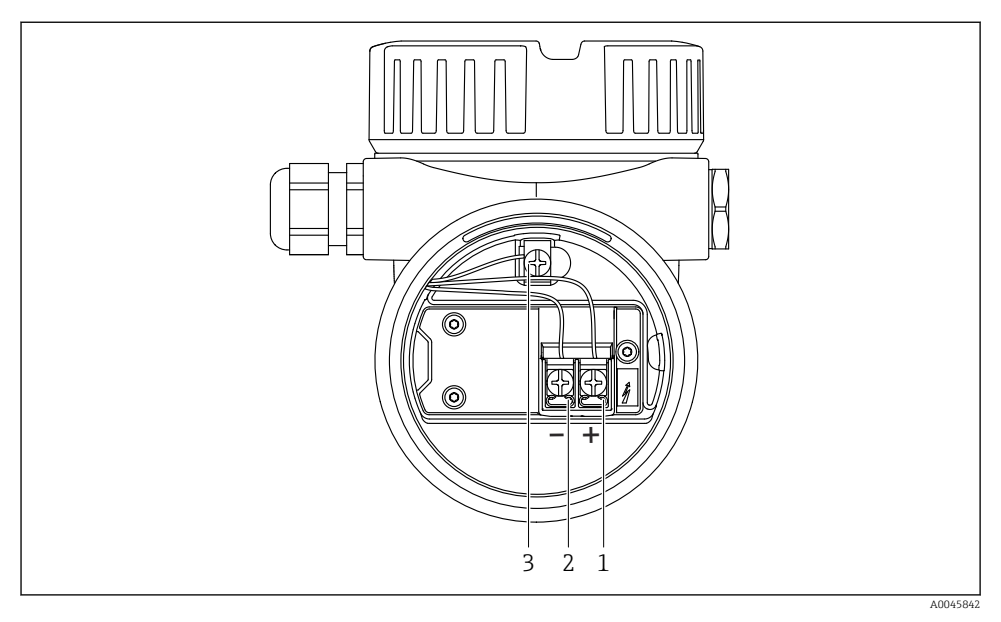

 *6 Соединительные клеммы и клемма заземления в клеммном отсеке*

- *1 Положительная клемма*
- *2 Отрицательная клемма*
- *3 Внутренняя клемма заземления*

#### 11.2.7 Кабельные вводы

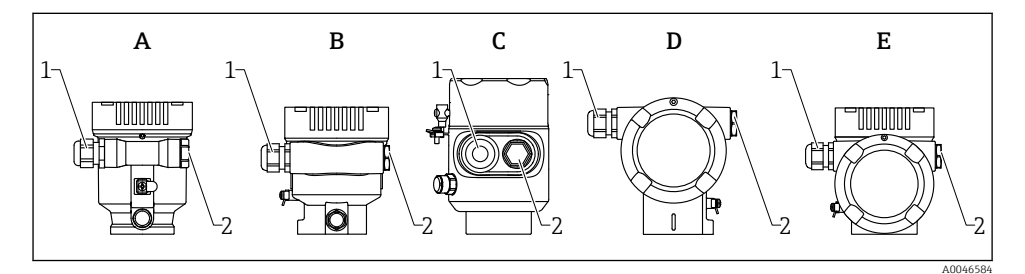

- *A Корпус с одним отсеком, пластмассовый*
- *B Корпус с одним отсеком, алюминиевый*
- *C Корпус с одним отсеком, 316L, гигиенический*
- *D Корпус с двумя отсеками*
- *E Корпус с двумя отсеками, L-образная форма*
- *1 Кабельный ввод*
- *2 Заглушка*

<span id="page-24-0"></span>Тип кабельного ввода зависит от заказанного исполнения прибора.

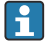

Обязательно направляйте соединительные кабели вниз, чтобы влага не проникала в клеммный отсек.

При необходимости сформируйте провисающую петлю для отвода влаги или используйте защитный козырек от непогоды.

### 11.2.8 Штепсельные разъемы, которыми может быть оснащен прибор

Если прибор оснащен разъемом, то вскрывать корпус для подключения не требуется.

Используйте прилагаемые уплотнения, чтобы предотвратить проникновение влаги внутрь прибора.

# 11.3 Обеспечение требуемой степени защиты

#### 11.3.1 Кабельные вводы

- Кабельное уплотнение M20, пластмасса, IP66/68 NEMA TYPE 4X/6P
- Кабельное уплотнение M20, никелированная латунь, IP66/68 NEMA TYPE 4X/6P
- Кабельное уплотнение M20, сталь 316L, IP66/68 NEMA TYPE 4X/6P
- Резьба M20, IP66/68 NEMA TYPE 4X/6P
- $\bullet$  Резьба G 1/2, IP66/68 NEMA TYPE 4X/6P Если выбрана резьба G 1/2, то прибор поставляется со стандартной резьбой M20 и переходником на резьбу G 1/2 (см. прилагаемую документацию)
- Резьба NPT 1/2, IP66/68 TYPE 4X/6P
- Заглушка для защиты при транспортировке: IP22 TYPE 2
- Разъем HAN7D, 90 градусов, IP65 NEMA Type 4X
- $P$ азъем M12
	- Если корпус закрыт, а соединительный кабель подключен: IP66/67, NEMA Type 4X
	- Если корпус открыт или соединительный кабель не подключен: IP20, NEMA тип 1

#### УВЕДОМЛЕНИЕ

#### Разъемы M12 и HAN7D: ненадлежащий монтаж может привести к аннулированию класса защиты IP!

- ‣ Степень защиты относится только к такому состоянию, при котором соединительный кабель подключен, а уплотнение плотно затянуто.
- ‣ Степень защиты действует только в том случае, если соединительный кабель соответствует классу защиты IP67 NEMA, тип 4X.
- ‣ Классы защиты IP действуют только при наличии защитной заглушки или подсоединенного кабеля.

# 11.4 Проверка после подключения

- Прибор и кабели не повреждены (внешний осмотр)?
- Используемые кабели соответствуют предъявляемым требованиям?
- Оснащены ли кабели средствами снятия натяжения в достаточной мере?
- Кабельные уплотнения установлены, плотно затянуты и герметичны?
- <span id="page-25-0"></span> Соответствует ли сетевое напряжение техническим требованиям, указанным на заводской табличке?
- Нет ли обратной полярности, соблюдено ли назначение клемм?
- Крышка затянута должным образом?
- Фиксатор крышки затянут должным образом?

# 12 Опции управления

# 12.1 Обзор опций управления

- Управление с помощью кнопок управления и DIP-переключателей на электронной вставке
- Управление с помощью сенсорных кнопок управления на дисплее прибора (опционально)
- Управление через беспроводную технологию Bluetooth® (при наличии опционального дисплея прибора с модулем Bluetooth) посредством приложения SmartBlue, коммуникатора FieldXpert или ПО DeviceCare
- Управление с помощью управляющей программы (Endress+Hauser FieldCare/ DeviceCare, портативный терминал, AMS, PDM и т. п.)

# <span id="page-26-0"></span>12.2 Кнопки управления и DIP-переключатели на электронной вставке HART

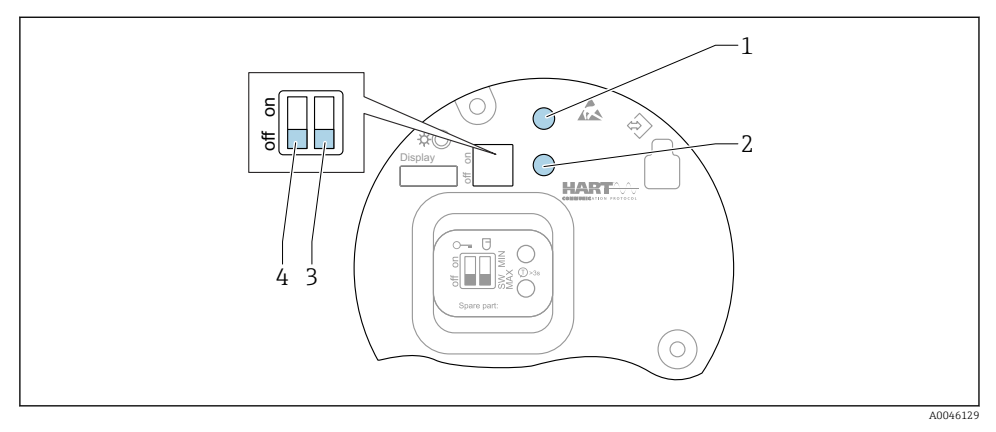

- *7 Кнопки управления и DIP-переключатели на электронной вставке HART*
- *1 Кнопка управления для сброса пароля (используемого для входа в систему через интерфейс Bluetooth, а также для уровня доступа Техническое обслуживание)*
- *1+2 Кнопки управления для сброса параметров прибора (в состояние на момент поставки)*
- *2 Кнопка управления II (только для сброса до заводских настроек)*
- *3 DIP-переключатель для тока аварийного сигнала*
- *4 DIP-переключатель для блокирования и разблокирования прибора*

Настройка, выполняемая DIP-переключателями на электронной вставке, ÷ приоритетна по сравнению с настройкой, выполняемой другими средствами управления (например, ПО FieldCare/DeviceCare).

# 12.3 Структура и функции меню управления

Различия между структурами меню управления локального дисплея и управляющих программ Endress+Hauser FieldCare или DeviceCare можно суммировать следующим образом.

Локальный дисплей пригоден для настройки в простых условиях применения.

Управляющие программы (FieldCare, DeviceCare, SmartBlue, AMS, PDM и пр.) можно использовать для настройки параметров в самых разнообразных обстоятельствах.

Мастер настройки помогает пользователю ввести прибор в эксплуатацию в различных условиях применения. Пользователь получает рекомендации на различных этапах настройки.

#### 12.3.1 Уровни доступа и соответствующая авторизация

Если для прибора задан определенный код доступа, то для пользователей двух уровней доступа, Оператор и Техническое обслуживание (на момент поставки прибора),

<span id="page-27-0"></span>предусмотрены разные варианты доступа к параметрам для записи. Этот код доступа защищает настройку прибора от несанкционированного доступа.

При вводе недействительного кода доступа пользователь получает права доступа, соответствующие уровню Оператор.

# 12.4 Доступ к меню управления посредством локального дисплея

### 12.4.1 Дисплей прибора (опционально)

Воздействовать на оптические кнопки управления можно сквозь крышку. Вскрывать прибор для этого не требуется.

Функции

- Отображение измеренных значений, а также сообщений о неисправностях и уведомительных сообщений
- При обнаружении ошибки цвет подсветки дисплея меняется с зеленого на красный.
- Чтобы упростить управление, дисплей прибора можно снять.

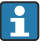

Подсветка включается или выключается в зависимости от сетевого напряжения и потребляемого тока.

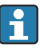

По заказу дисплей прибора может быть оснащен беспроводным интерфейсом Bluetooth®.

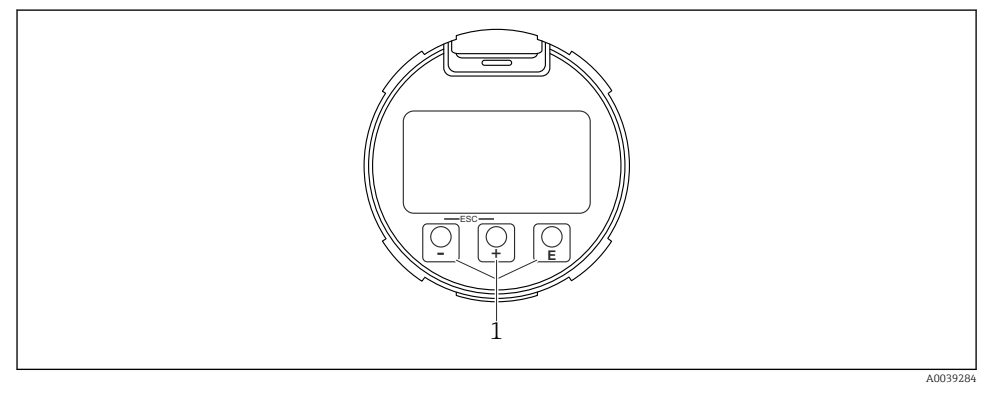

 *8 Графический дисплей с оптическими кнопками управления (1)*

- $\blacksquare$  Кнопка  $\blacksquare$ 
	- Переход вниз в списке выбора
	- Редактирование числовых значений или символов в пределах функции
- Кнопка $\Box$ 
	- Переход вверх в списке выбора
	- Редактирование числовых значений или символов в пределах функции
- Кнопка $E$ 
	- Переход от основного окна к главному меню
	- Подтверждение ввода
	- Переход к следующему пункту
	- Выбор пункта меню и активация режима редактирования
	- Блокирование/разблокирование работы дисплея
	- Нажмите и удерживайте кнопку **Е**, чтобы просмотреть краткое описание выбранного параметра (если оно есть)
- Кнопка  $\boxplus$  и кнопка  $\boxminus$  (функция ESC)
	- Выход из режима редактирования параметра без сохранения измененного значения
	- Меню на уровне выбора: при одновременном нажатии кнопок происходит переход на один уровень выше в структуре меню.
	- Чтобы вернуться на более высокий уровень меню, нажмите кнопки одновременно и удерживайте их.

### 12.4.2 Управление через беспроводную технологию Bluetooth® (опционально)

Предварительное условие

- Прибор с дисплеем, который оснащен модулем Bluetooth
- Смартфон или планшет с приложением SmartBlue, разработанным компанией Endress+Hauser, или ПК с установленным ПО DeviceCare версии 1.07.05 или более совершенной версии. Или коммуникатор FieldXpert SMT70

Радиус действия подключения – до 25 м (82 фут). Радиус действия может варьироваться в зависимости от условий окружающей среды, таких как навесное оборудование, стены или потолки.

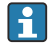

Кнопки управления на дисплее блокируются при подключении к прибору через интерфейс Bluetooth.

Мигающий символ Bluetooth указывает на то, что подключение по технологии Bluetooth доступно.

### Приложение SmartBlue

1. Отсканируйте QR-код или введите строку SmartBlue в поле поиска в App Store или Google Play.

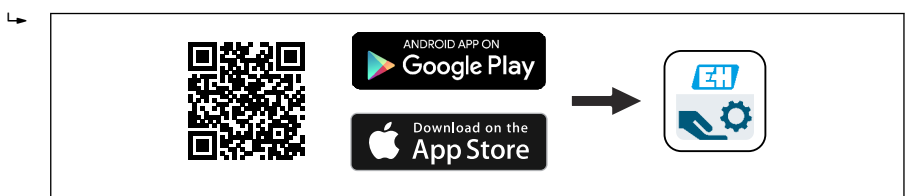

- <span id="page-29-0"></span>2. Запустите приложение SmartBlue.
- 3. Выберите прибор в отображаемом списке активных устройств.
- 4. Войдите в систему
	- Введите имя пользователя: admin Пароль: серийный номер прибора.
- 5. Смените пароль после первого входа!

#### *Предварительные условия*

#### Требования, предъявляемые к системе

Приложение SmartBlue можно загрузить на смартфон или планшет.

Информацию о совместимости приложения SmartBlue с мобильными терминалами см. в «App Store (Apple)» или «Google Play Store».

#### Исходный пароль

При первоначальном установлении соединения в качестве пароля используется серийный номер прибора.

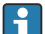

#### Обратите внимание на следующее.

Если дисплей с модулем Bluetooth снят с одного прибора и установлен на другой прибор:

- все данные для входа в систему сохраняются на дисплее с модулем Bluetooth, но не в приборе;
- пароль, измененный пользователем, также сохраняется в дисплее с модулем Bluetooth.

# 12.5 Доступ к меню управления с помощью управляющей программы

Доступ посредством управляющей программы возможен следующими методами.

- Через интерфейс связи HART, например посредством адаптера Commubox FXA195
- Через прибор, разработанный компанией Endress+Hauser, Commubox FXA291 При помощи адаптера Commubox FXA291 можно установить подключение через интерфейс CDI между прибором и ПК/ноутбуком с ОС Windows и USB-портом

# 12.6 DeviceCare

### 12.6.1 Совокупность функций

Инструмент для подключения и конфигурирования полевых приборов Endress+Hauser.

Быстрее всего можно настроить полевые приборы Endress+Hauser с помощью специальной программы DeviceCare. В сочетании с диспетчерами типовых приборов (DTM) ПО DeviceCare представляет собой удобное решение комплексного характера.

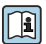

Более подробные сведения см. в буклете «Инновации» (IN01047S).

# <span id="page-30-0"></span>12.7 FieldCare

### 12.7.1 Совокупность функций

Средство управления производственными активами на основе технологии FDT, разработанное специалистами Endress+Hauser. С помощью ПО FieldCare можно настраивать все интеллектуальные полевые приборы в системе и управлять ими. За счет использования информации о состоянии ПО FieldCare также является простым, но эффективным способом проверки состояния и исправности приборов.

Доступ осуществляется через следующие интерфейсы:

- сервисный интерфейс, CDI;
- связь через интерфейс HART.

Типичные функции:

- настройка параметров преобразователей;
- загрузка и выгрузка данных прибора;
- протоколирование точки измерения;
- визуализация архива измеренных значений (линейного регистратора) и журнала событий.

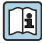

 $\widehat{\textbf{a}}$  Более подробные сведения о ПО FieldCare см. в руководствах по эксплуатации BA00027S и BA00059S.

# 13 Ввод в эксплуатацию

В любой конфигурационной программе предусмотрен ассистент по вводу в эксплуатацию, который сопровождает пользователя при настройке наиболее важных параметров конфигурации (меню Руководство мастер Ввод в работу).

# 13.1 Предварительные условия

Диапазон измерения и единица измерения, используемая для передачи измеряемого значения, соответствуют техническим характеристикам, которые указаны на заводской табличке.

# LОСТОРОЖНО

# Настройки токового выхода важны для обеспечения безопасности!

Это может привести к переполнению резервуара средой.

- ‣ Настройка токового выхода зависит от настройки параметр Назначить PV.
- ‣ После изменения настройки токового выхода проверьте настройку диапазона (Нижнее выходное значение диапазона и Верхнее выходное значение диапазона) и при необходимости скорректируйте ее!

# 13.2 Функциональная проверка

Перед вводом точки измерения в эксплуатацию убедитесь в том, что были выполнены проверки после монтажа и подключения (контрольные списки).

- <span id="page-31-0"></span>• **A**  Раздел «Проверка после монтажа»
- **A** Раздел «Проверка после подключения»

# 13.3 Установление соединения с ПО FieldCare и DeviceCare

### 13.3.1 По протоколу HART

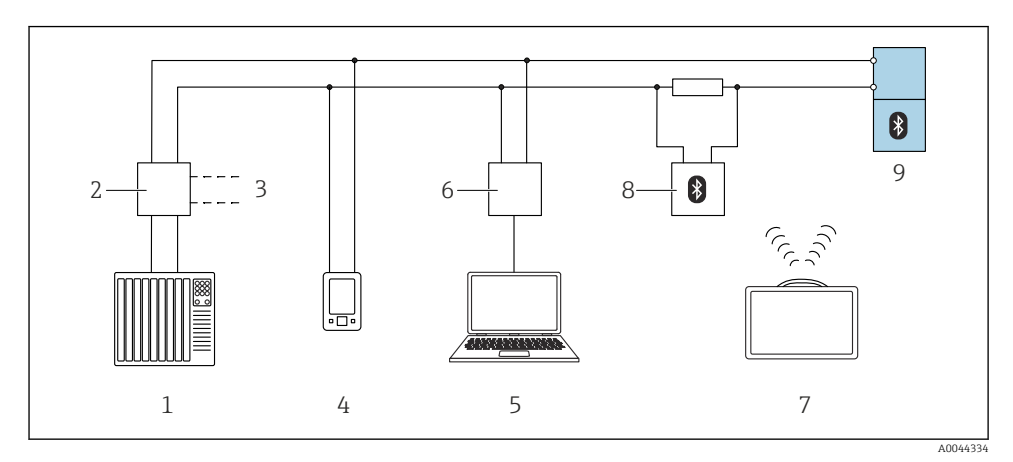

- *9 Варианты дистанционного управления по протоколу HART*
- *1 ПЛК (программируемый логический контроллер)*
- *2 Блок питания преобразователя, например RN42*
- *3 Подключение для модема Commubox FXA195 и коммуникатора AMS TrexTM*
- *4 Коммуникатор AMS TrexTM*
- *5 Компьютер с управляющей программой (например, DeviceCare/FieldCare, AMS Device View, SIMATIC PDM)*
- *6 Commubox FXA195 (USB)*
- *7 Field Xpert SMT70*
- *8 Bluetooth-модем с соединительным кабелем (например, VIATOR)*
- *9 Преобразователь*

### <span id="page-32-0"></span>13.3.2 Через сервисный интерфейс (CDI)

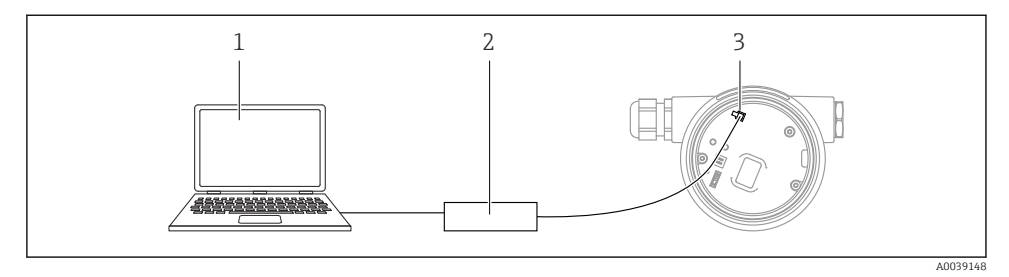

- *1 Компьютер с управляющей программой FieldCare/DeviceCare*
- *2 Commubox FXA291*
- *3 Сервисный интерфейс (CDI) измерительного прибора (единый интерфейс работы с данными Endress+Hauser)*

# 13.4 Настройка адреса прибора с помощью программного обеспечения

#### См. параметр "Адрес HART"

Ввод адреса для обмена данными по протоколу HART.

- Руководство  $\rightarrow$  Ввод в работу  $\rightarrow$  Адрес НАRT
- Применение → Выход HART → Конфигурация → Адрес HART

# 13.5 Настройка языка управления

#### 13.5.1 Локальный дисплей

#### Настройка языка управления

Прежде чем настраивать язык управления, следует разблокировать дисплей.

- 1. Нажмите кнопку  $\boxdot$  и удерживайте ее не менее 2 с.
	- Отображается диалоговое окно.
- 2. Разблокируйте работу дисплея.
- 3. Выберите параметр Language в главном меню.
- 4. Нажмите кнопку  $\mathbb E$ .
- 5. Выберите необходимый язык кнопкой  $\boxplus$  или  $\boxminus$ .
- 6. Нажмите кнопку Е.

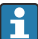

Работа дисплея блокируется автоматически (кроме мастер Режим безопасности):

- через 1 мин, если при активной основной странице не нажата ни одна кнопка;
- через 10 мин, если при активном меню управления не нажата ни одна кнопка.

#### <span id="page-33-0"></span>13.5.2 Управляющая программа

Установите язык отображения

Система → Дисплей → Language

Выбор в параметр Language; Видимость зависит от опций заказа или настроек прибора

# 13.6 Настройка прибора

### 13.6.1 Измерение уровня жидких сред

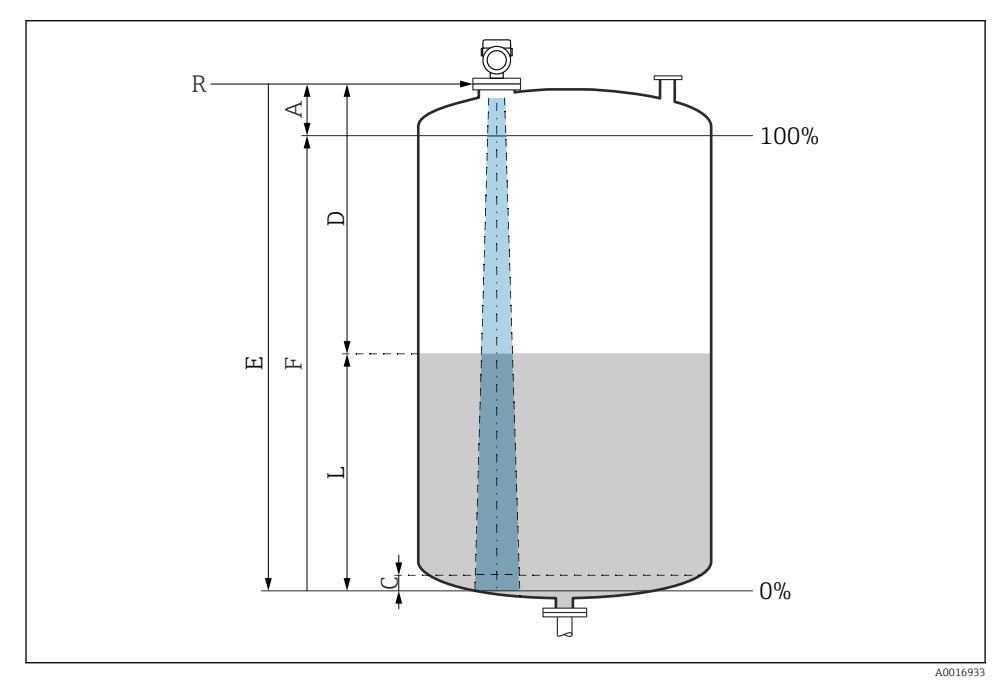

 *10 Параметры конфигурации для измерения уровня жидких сред*

- *R Контрольная точка измерения*
- *A Длина антенны + 10 мм (0,4 дюйм)*
- *C 50 до 80 мм (1,97 до 3,15 дюйм); εr среды <2*
- *D Расстояние*
- *L Уровень*
- *E Параметр "Калибровка пустой емкости" (= 0%)*
- *F Параметр "Калибровка заполненной емкости" (= 100%)*

Если среда характиризуется низкой диэлектрической проницаемостью εr <2, дно резервуара может «просматриваться» сквозь среду при очень низком уровне (ниже уровня C). В этом участке диапазона точность измерения ухудшается. Если это

нежелательно, следует разместить нулевую точку на расстоянии C от дна резервуара в этих системах (см. рис.).

#### 13.6.2 Ввод в эксплуатацию с помощью мастера

В ПО FieldCare, DeviceCare, SmartBlue и на дисплее предусмотрен мастер Ввод в работу для сопровождения пользователя на начальном этапе ввода в эксплуатацию.

Выполните эту настройку, чтобы ввести прибор в эксплуатацию.

Для каждого параметра введите необходимое значение или выберите соответствующую опцию.

#### ПРИМЕЧАНИЕ

Если выйти из мастера до завершения настройки всех необходимых параметров, прибор может перейти в неопределенное состояние!

В этом случае рекомендуется сбросить настройки до значений по умолчанию.

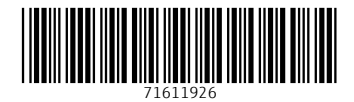

www.addresses.endress.com

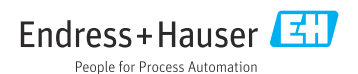